## Video Chat Layout Preference Settings

₿

Last Modified on 09/08/2022 2:00 pm EDT

## Users can now set their Video Chat layout preference in their settings. Options are either Gallery View or Dominant Speaker View.

## Step 1:

Navigate to your Settings Page in the top right corner of your screen.

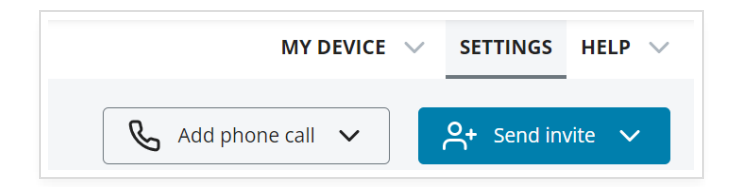

## Step 2:

Under Chat > Preferences, select which view you would like to set for your Video Chat Sessions, Gallery View or Dominant Speaker VIew. You can return here at any time to change your preferred view.

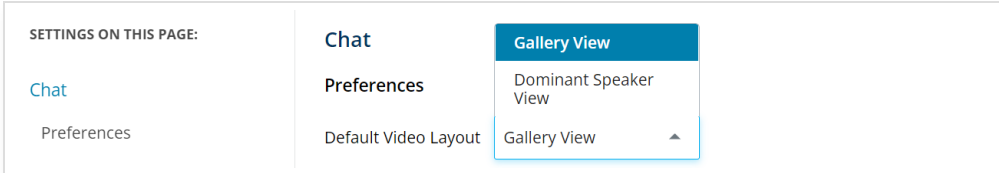

Once you select your preferred view, your preferences will automatically be saved.

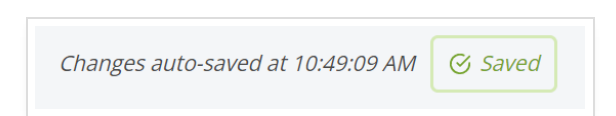